## **Problem:**

einen Teil einer SHP-Datei, die über FDO verbunden ist in eine neue SHP-Datei speichern

## **Lösung:**

- 1. Erstellen Sie im Aufgabenfenster einen Filter für den SHP-Layer (nur die Daten, die exportiert werden müssen).
- 2. Erstellen Sie im Aufgabenfenster eine neue SHP-Verbindung zu einem leeren Ordner.
- 3. Im Aufgabenfenster Befehl BULKCOPY aufrufen (Darstellungsverwaltung-Daten-Massenkopie)
- 4. Wählen Sie auf der linken Seite des Dialogfelds den SHP-Layer aus
- 5. Wählen Sie auf der rechten Seite des Dialogfelds die neue leere Ordnerverbindung aus.
- 6. Klicken Sie auf die Schaltfläche JETZT kopieren

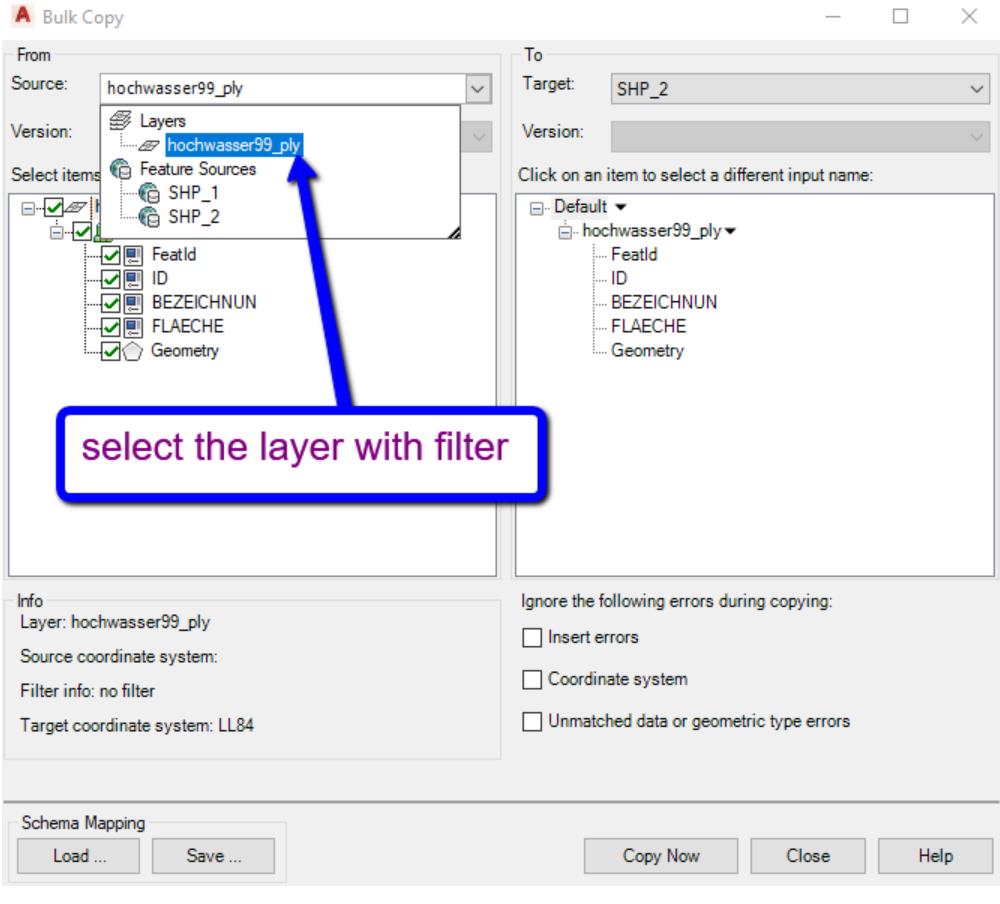